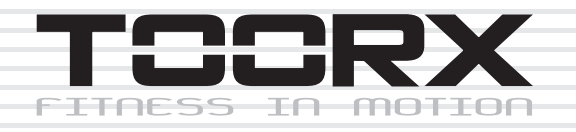

# **MANUAL DE INSTRUCCIONES**

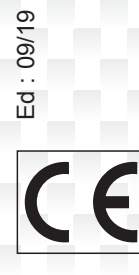

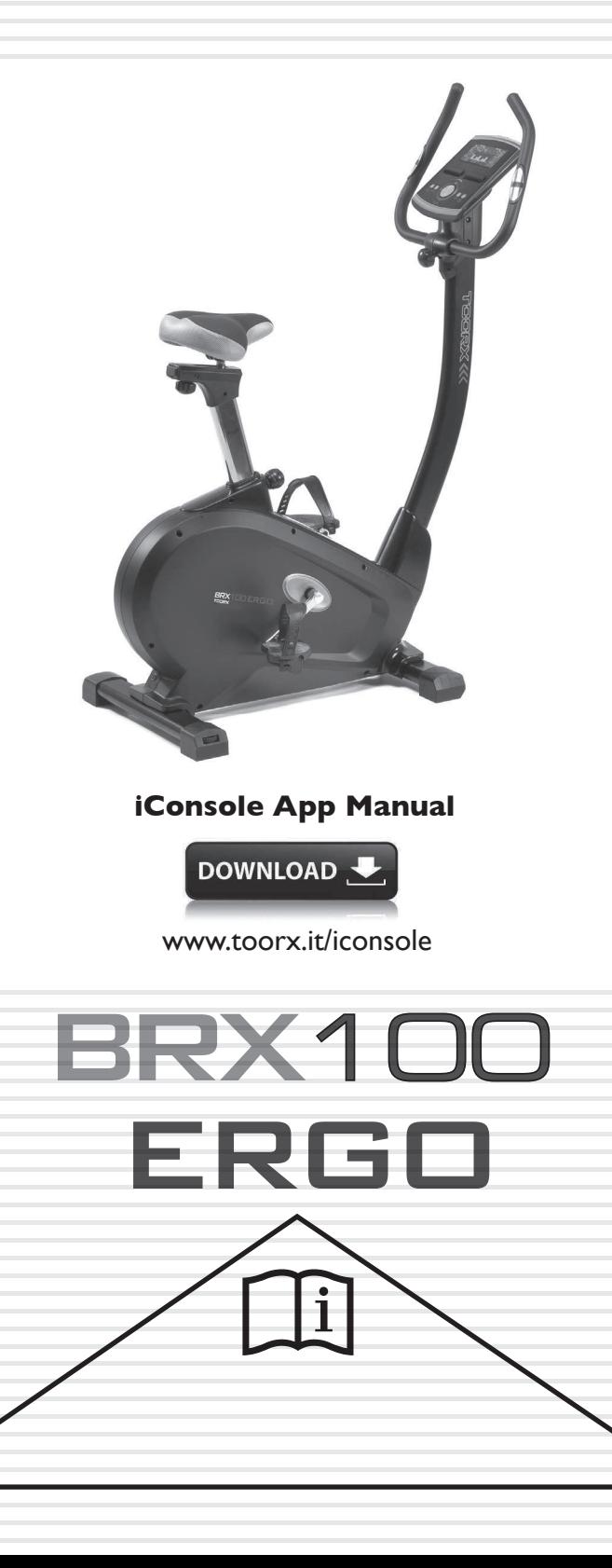

# **PLANO DE DESPIECE**

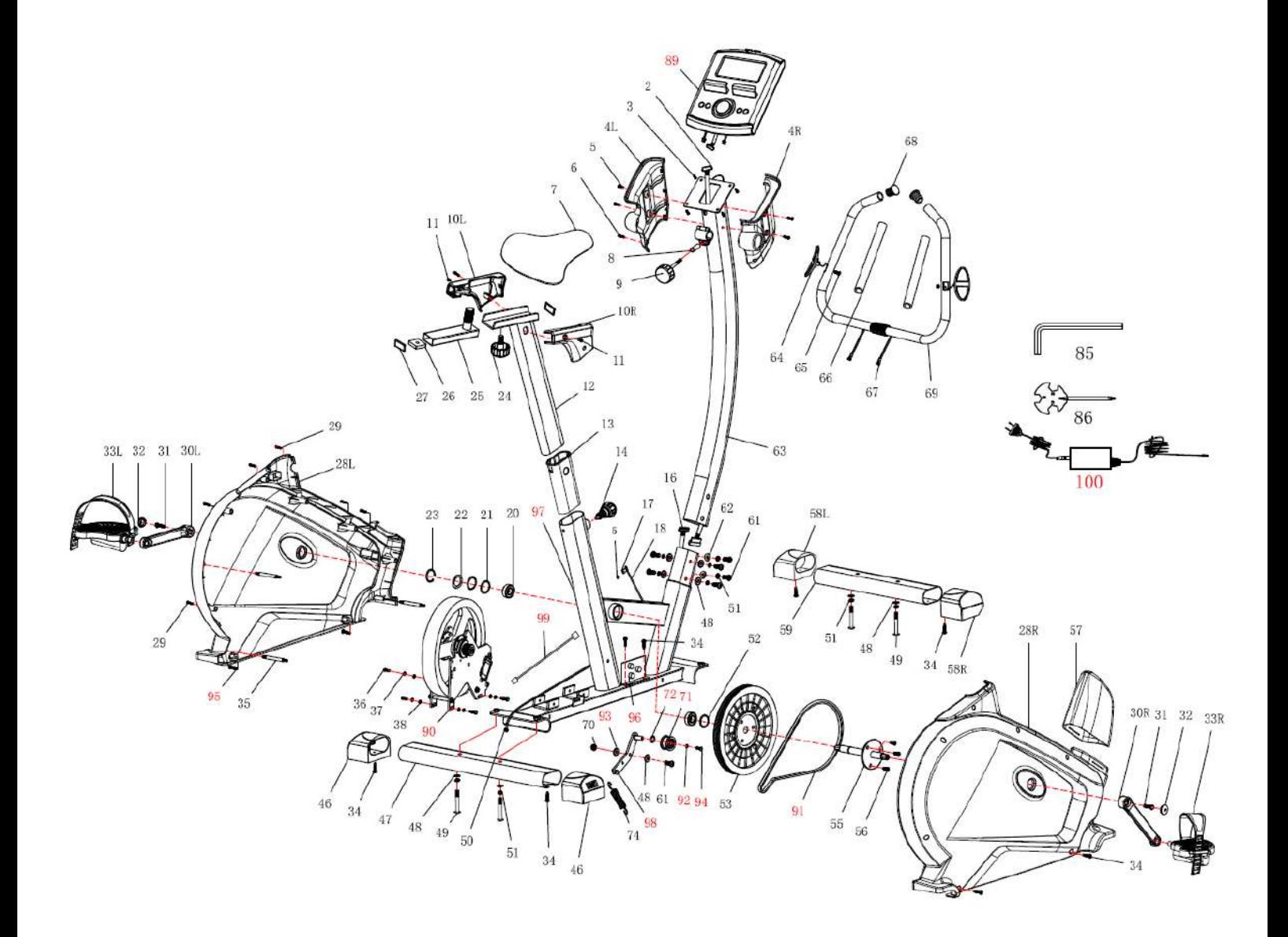

# **PART LIST**

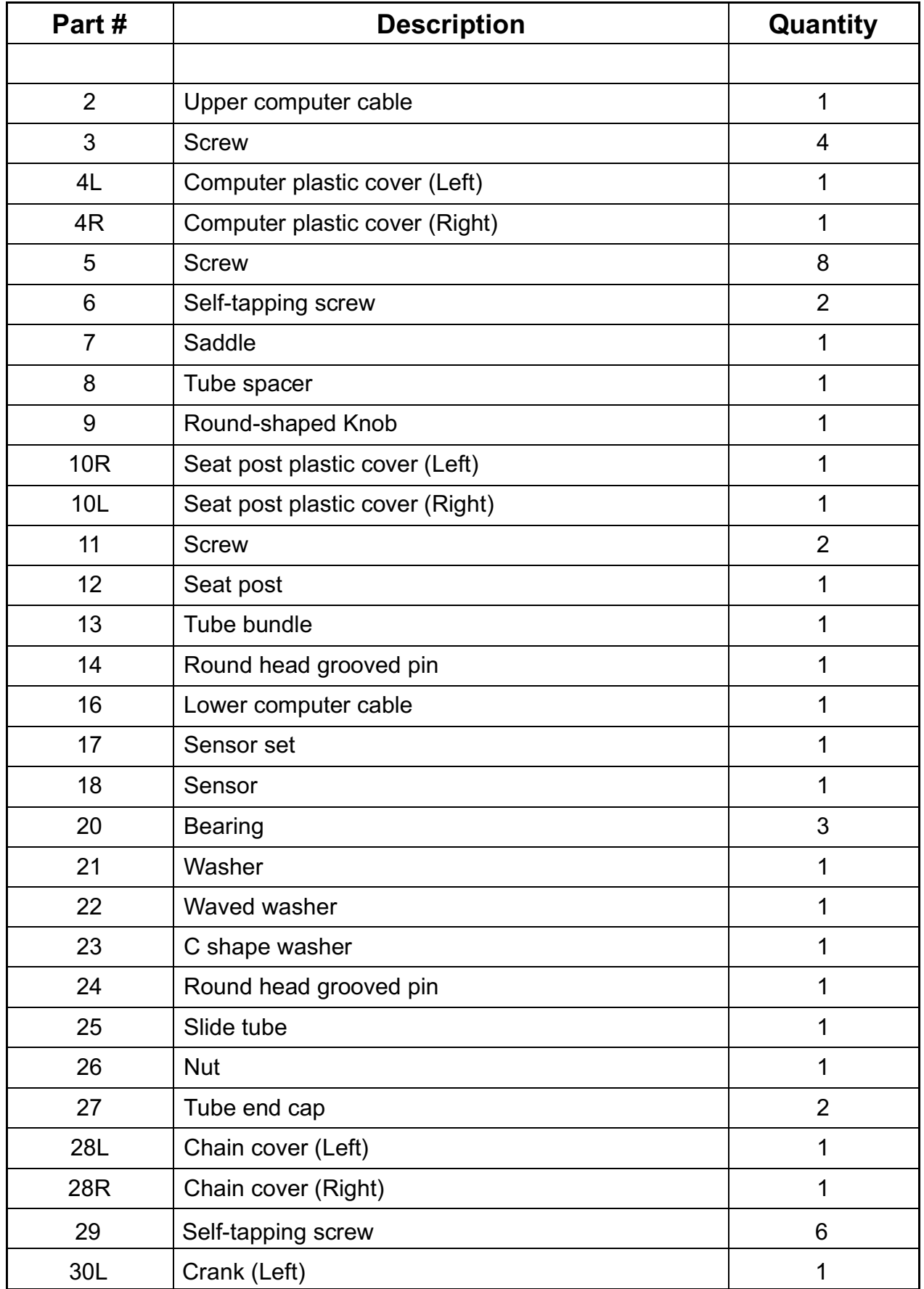

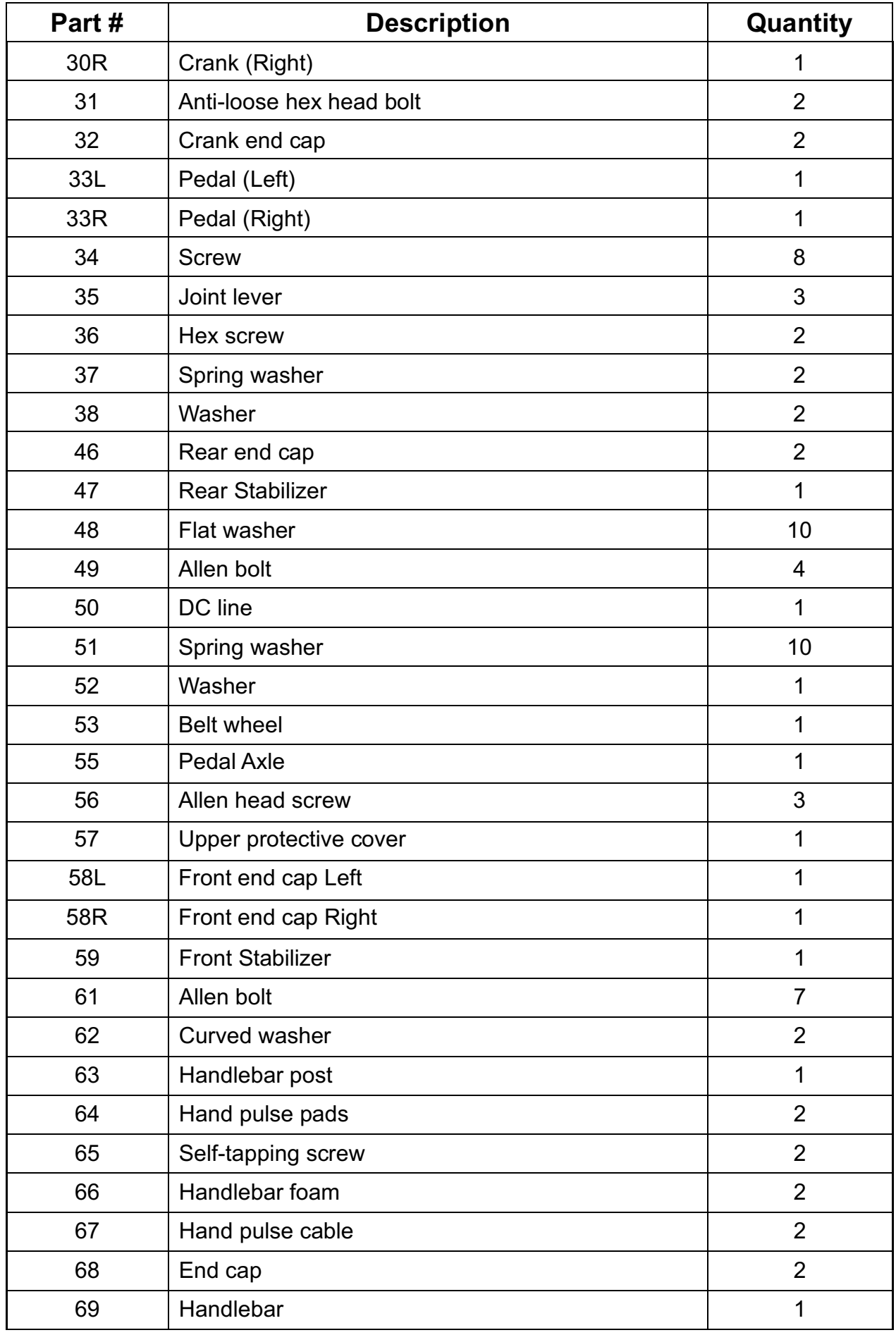

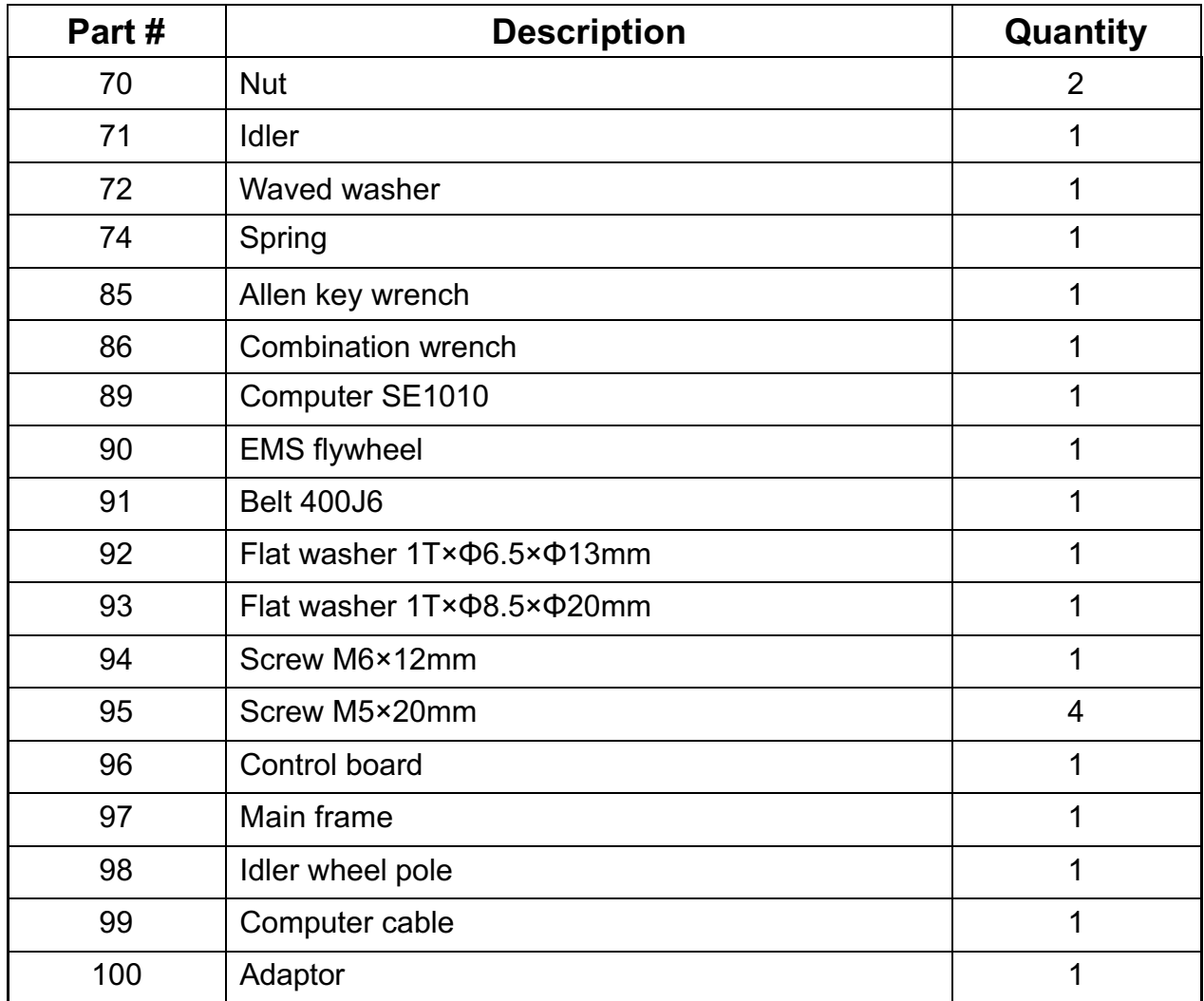

## **INSTRUCCIONES DE MONTAJE**

### **PASO 1**

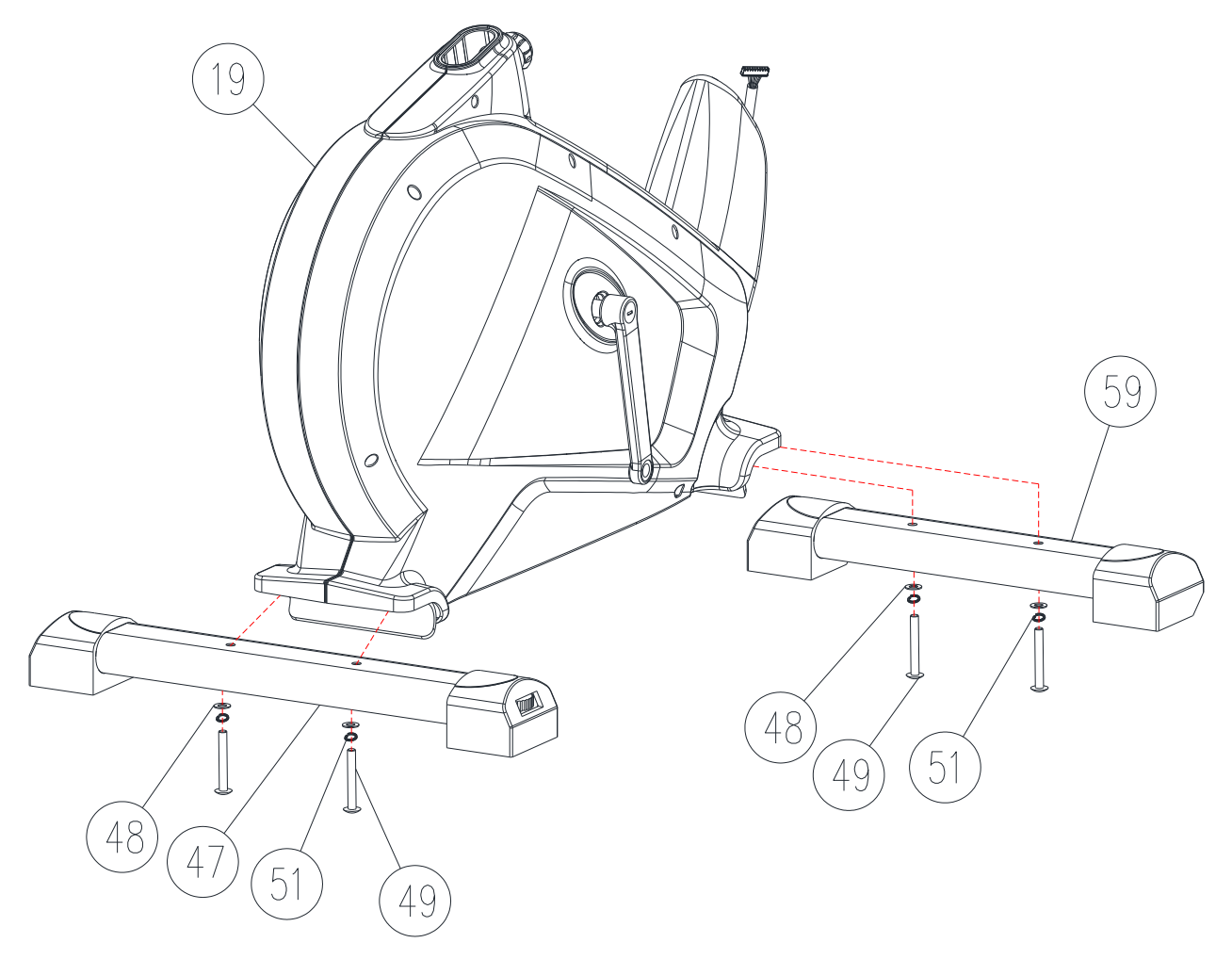

Conecte el estabilizador delantero (59) a la estructura principal (19) mediante la arandela plana (48), la arandela de resorte (51) y el tornillo Allen M8 (49).Apriete al máximo.

Conecte el estabilizador trasero (47) a la estructura principal (19) con la arandela plana (48), la arandela de resorte (51) y el tonillo Allen M8 (49). Apriete al máximo.

Nota: puede ajustar la tapa final trasera para mantener estable la bici estática.

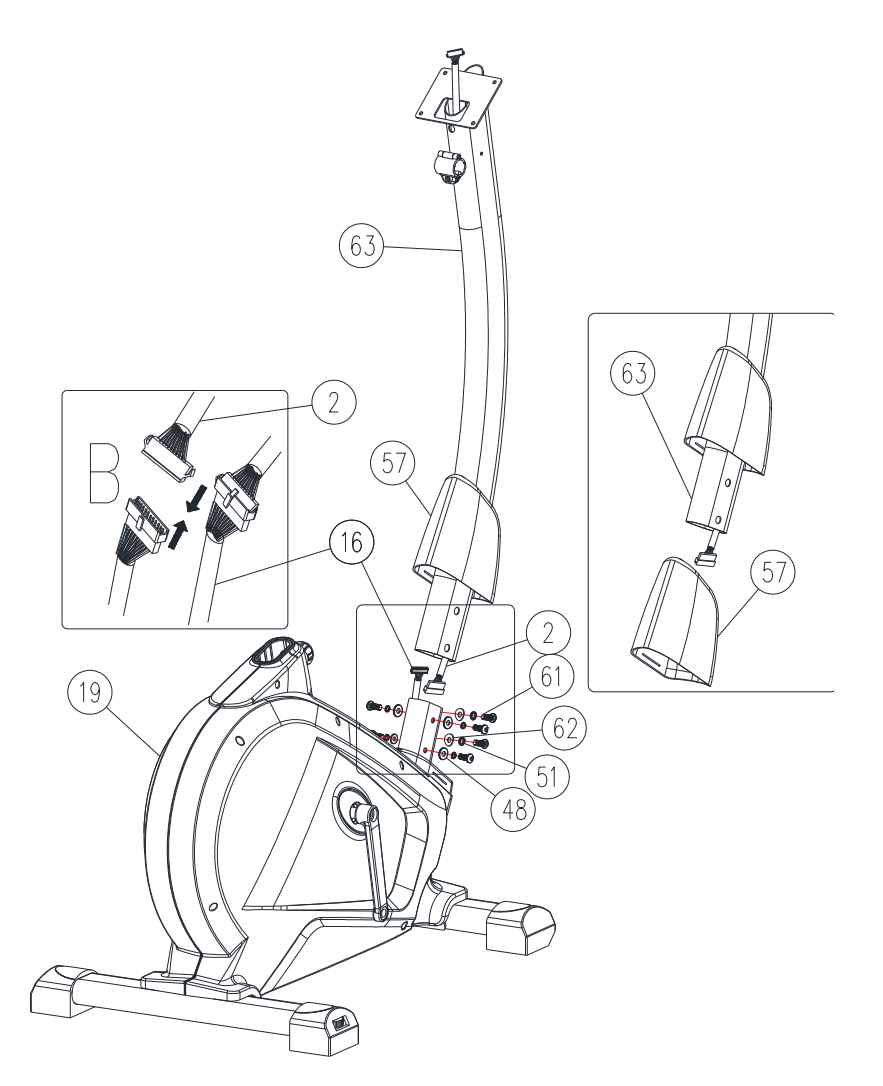

Extraiga la cubierta de protección superior (57) de la estructura principal (19) y fíjela a la barra del manillar (63) que se muestra en la imagen derecha.

Conecte el cable superior del ordenador (2) con el cable inferior del ordenador (16) que se muestra en la imagen superior izquierda.

Conecte la barra del manillar (63) a la estructura principal (19) mediante los tornillos Allen M8 (61), las arandelas de resorte (51), la arandela plana (48) o las arandelas curvadas (62).

Apriete al máximo. A continuación, deslice hacia abajo la cubierta de protección superior (57).

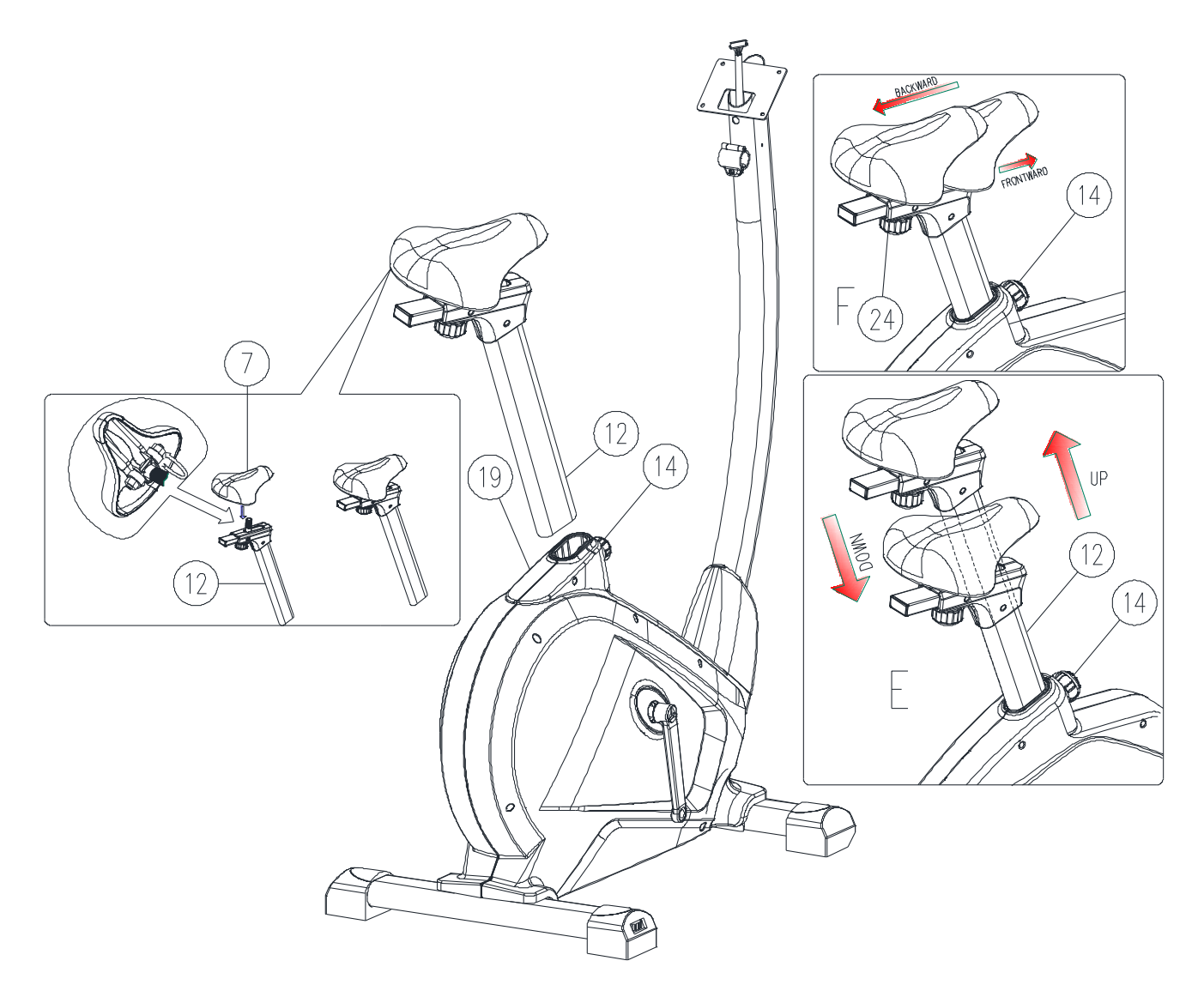

Monte el sillín (7) en la barra del asiento ajustable (12) mediante la tuerca que se muestra en la imagen de la izquierda.

Coloque la barra del asiento (12) en la estructura principal (19), ajústela en la posición deseada y bloquéela insertando el pasador acanalado de cabeza redonda (14) en su ranura y apriételo al máximo.

La configuración de la barra del asiento se puede ajustar fácilmente hacia arriba y hacia abajo según se desee, girando y tirando del pasador acanalado de cabeza redonda (14). El usuario también puede ajustar el sillín hacia atrás y hacia delante ajustando la perilla de ajuste (24). Véase las imágenes pertinentes.

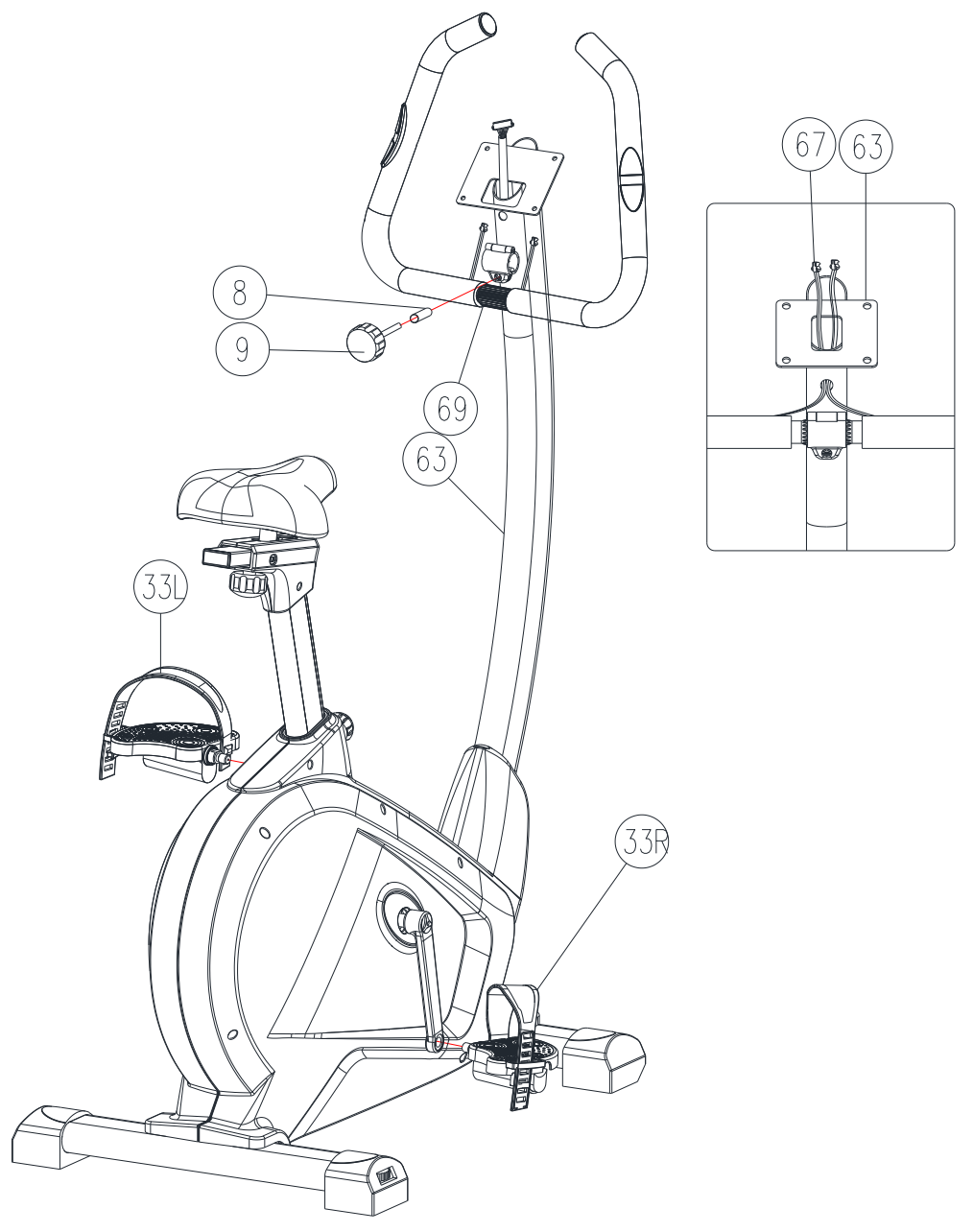

Monte los pedales izquierdo y derecho (33I) y (33D) en la manivela izquierda y derecha (30I) y (30D).

Conecte el manillar (69) a la barra del mismo (63) mediante el separador de tubos (8) y la perilla de ajuste con forma redonda (9). Apriételo al máximo.

Recuerde pasar el cable para las pulsaciones de mano (67) a través del orificio sobre la placa de soporte del manillar (63) y extiéndalo verticalmente, véase la imagen de la derecha.

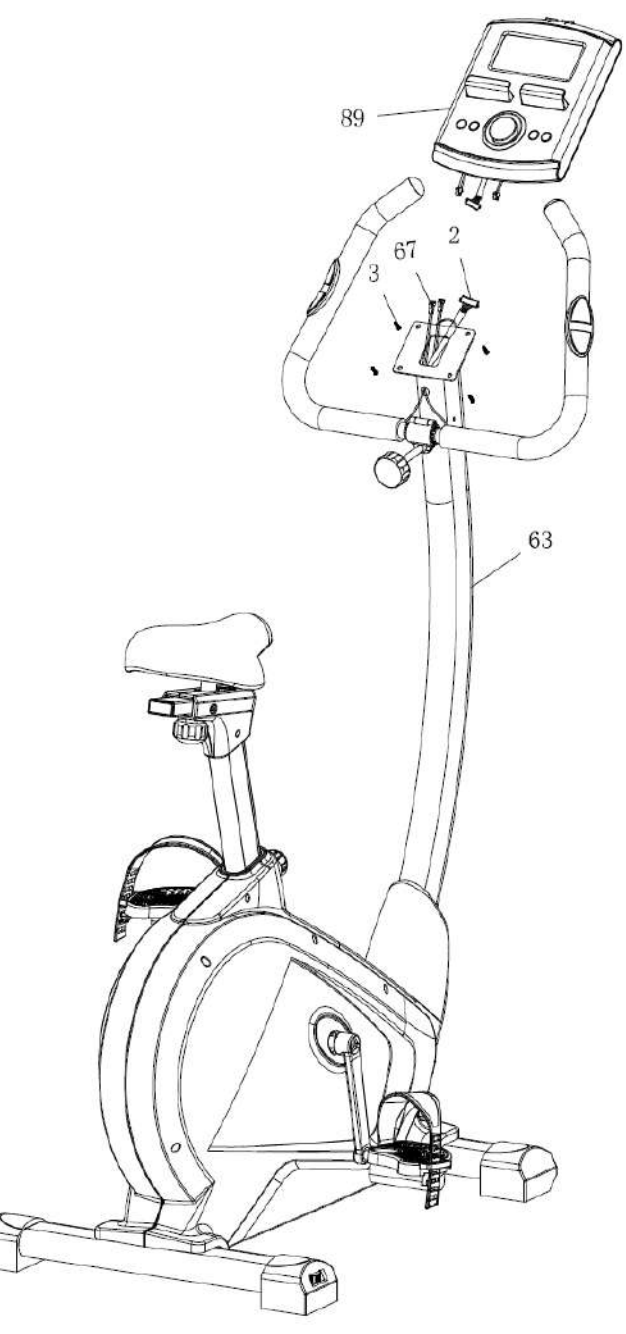

Quite los tornillos (3) de la parte trasera del ordenador (89).

Conecte el cable superior del ordenador (2) al ordenador (89).

Conecte los cables para pulsaciones de mano (67) al ordenador (89).

Fije el ordenador (89) al soporte del mismo mediante 4 tornillos M5 (3).

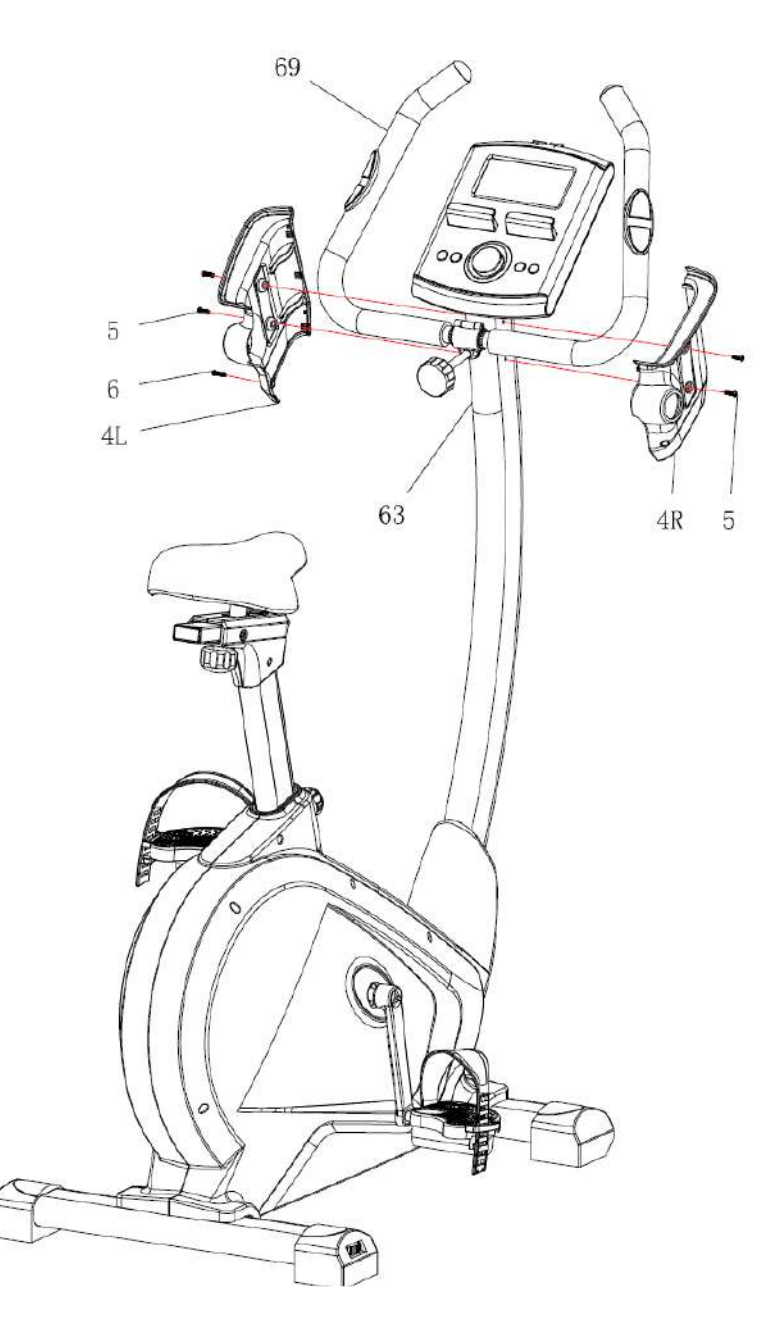

Fije la cubierta de plástico izquierda y derecha del ordenador (4I + 4D) en el manillar mediante los tornillos M4 (6) y M5 (5).

Ahora, su máquina está lista para el uso.

#### **MANUAL DE INSTRUCCIONES**

#### **FUNCIONES DE LA PANTALLA**

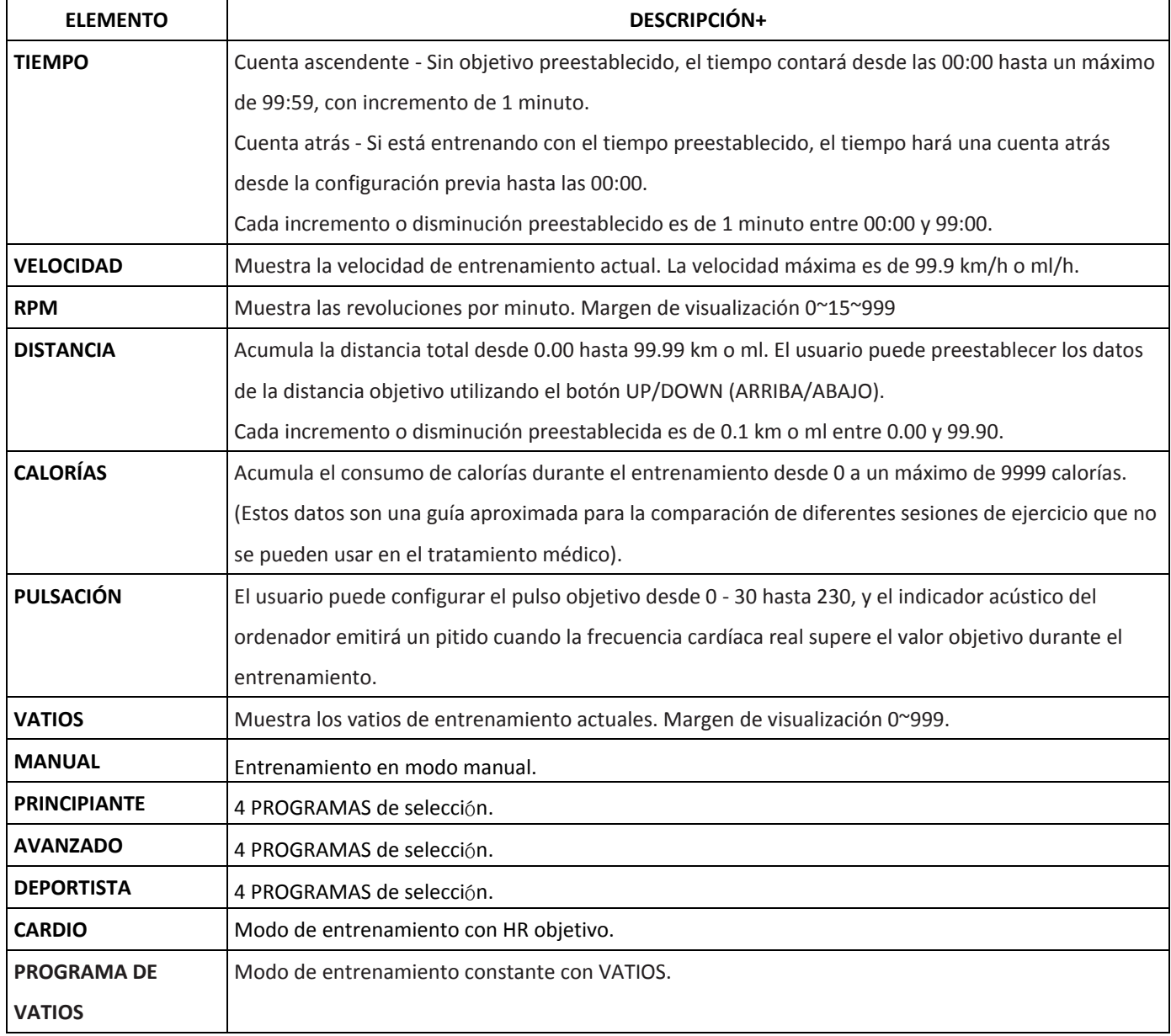

#### **FUNCIÓN DE LAS TECLAS**

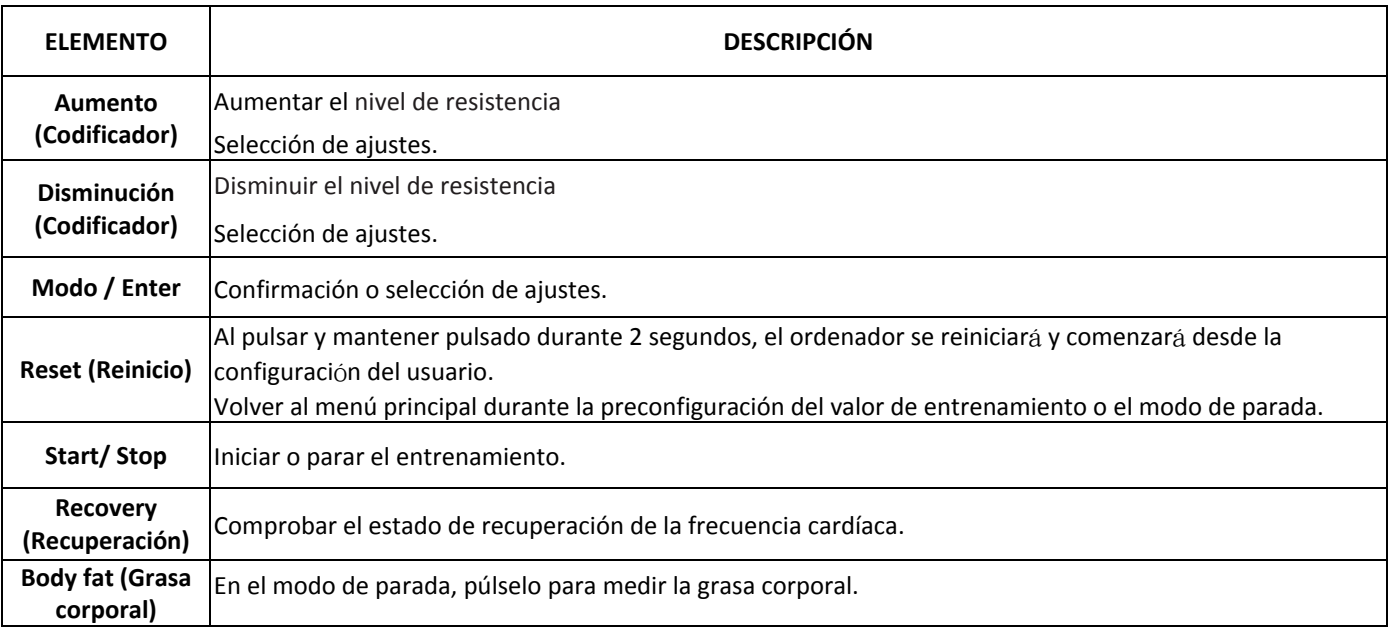

#### **FUNCIONAMIENTO:**

#### ENCENDIDO

Al enchufar la fuente de alimentación, el ordenador se encenderá y se mostrarán todos los segmentos en la pantalla LCD durante 2 segundos (Dibujo 1).

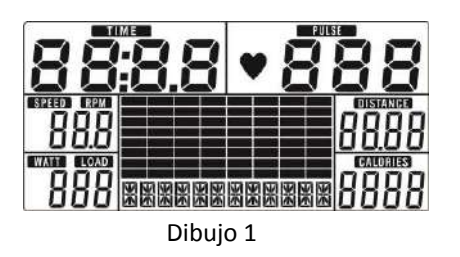

#### SELECCIÓN DE ENTRENAMIENTO

Use UP o DOWN (ARRIBA o ABAJO) (Codificador) para seleccionar el entrenamiento Manual (Dibujo 2), → Principiante (Dibujo 3), → Avanzado (Dibujo 4), → Deportista (Dibujo 5), → Cardio ( Dibujo 6), → Vatios (Dibujo 7).

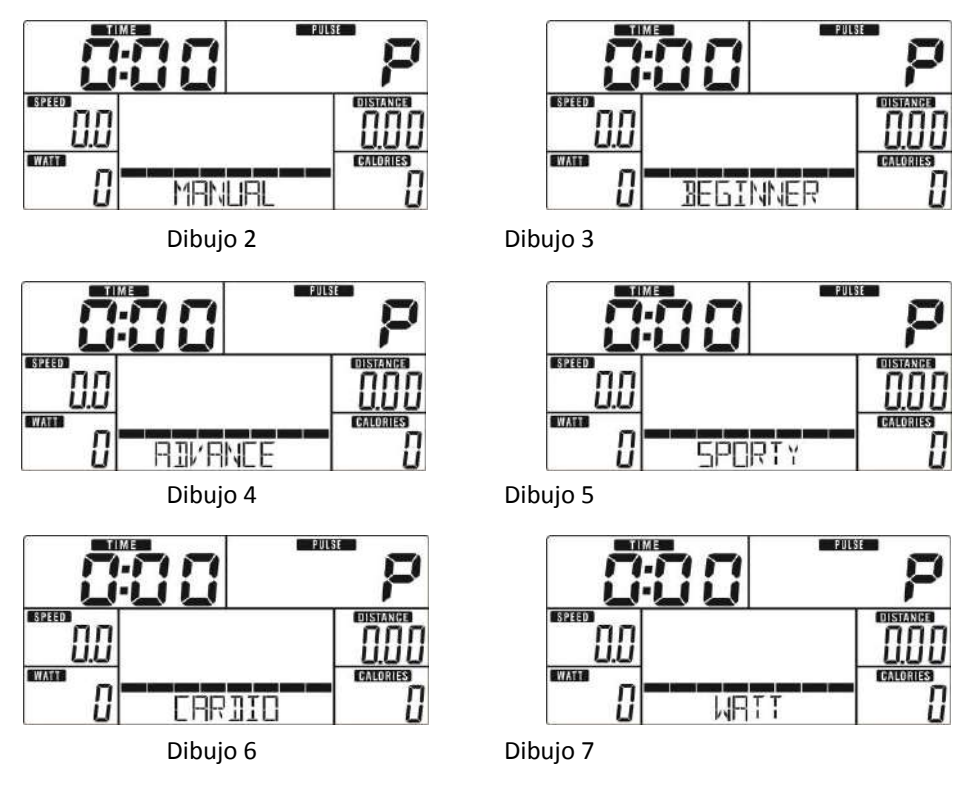

#### **Modo manual**

Pulse START en el menú principal para poder comenzar el entrenamiento en modo manual.

- 1. Use UP o DOWN (ARRIBA o ABAJO) (Codificador) para seleccionar el programa de entrenamiento, elija Manual y pulse MODO / ENTER para acceder.
- 2. Use UP o DOWN (ARRIBA o ABAJO) (Codificador) para configurar el TIEMPO (Dibujo 8), la DISTANCIA (Dibujo 9), las CALORÍAS (Dibujo 10), las PULSACIONES (Dibujo 11) y pulse MODO / ENTER para confirmar.
- 3. Pulse las teclas START/STOP para comenzar el entrenamiento. Use UP o DOWN (ARRIBA o ABAJO) (Codificador) para ajustar el nivel de carga. La pantalla del nivel de carga en la ventana de los VATIOS cambiará para mostrar los VATIOS, sin ajuste durante 3 segundos (Dibujo 12).
- 4. Pulse las teclas START/STOP para pausar el entrenamiento. Pulse "RESET" (REINICIO) para volver al menú principal.

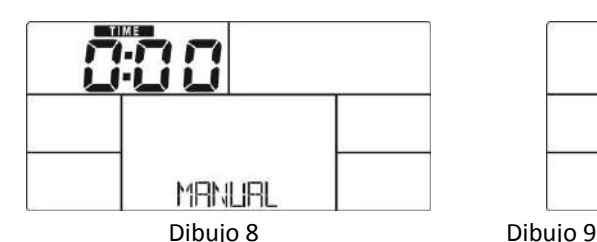

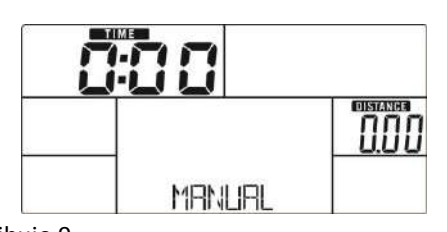

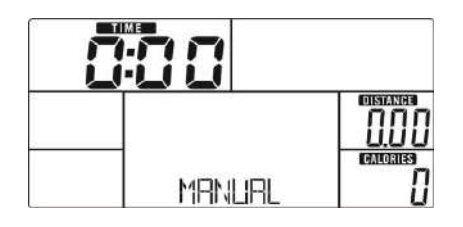

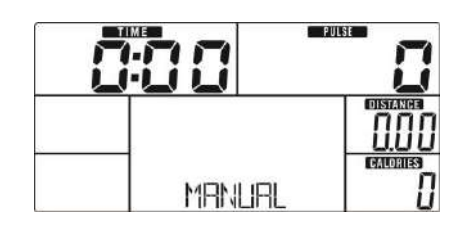

Dibujo 10 Dibujo 11

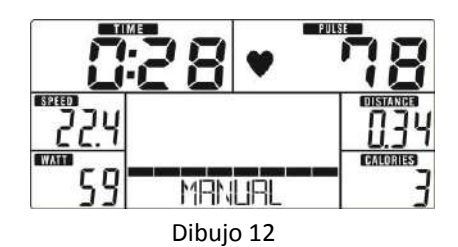

#### **Modo Principiante**

- 1. Use UP o DOWN (ARRIBA o ABAJO) (Codificador) para seleccionar el programa de entrenamiento, elija modo Principiante y pulse MODO / ENTER para acceder.
- 2. Use UP o DOWN (ARRIBA o ABAJO) (Codificador) para seleccionar el programa Principiante 1~4 (Dibujo 13) y pulse MODO / ENTER para acceder.
- 3. Use UP o DOWN (ARRIBA o ABAJO) (Codificador) para ajustar el TIEMPO.
- 4. Pulse la tecla «START/STOP» para iniciar el entrenamiento. Use UP o DOWN (ARRIBA o ABAJO) (Codificador) para ajustar el nivel de carga.
- 5. Pulse la tecla «START/STOP» para pausar el entrenamiento. Use "RESET" (REINICIO) para volver al menú principal.

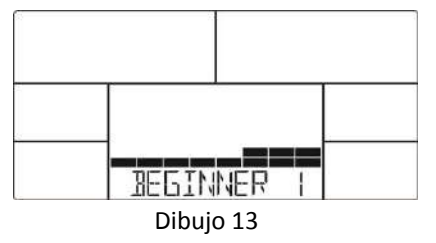

#### **Modo Avanzado**

- 1. Use UP o DOWN (ARRIBA o ABAJO) (Codificador) para seleccionar el programa de entrenamiento, elija modo Avanzado y pulse MODO / ENTER para acceder.
- 2. Use UP o DOWN (ARRIBA o ABAJO) (Codificador) para seleccionar el programa Avanzado 1~4 (Dibujo 14) y pulse MODO / ENTER para acceder.
- 3. Use UP o DOWN (ARRIBA o ABAJO) (Codificador) para ajustar el TIEMPO.
- 4. Pulse la tecla «START/STOP» para iniciar el entrenamiento. Use UP o DOWN (ARRIBA o ABAJO) (Codificador) para ajustar el nivel de carga.
- 5. Pulse la tecla «START/STOP» para pausar el entrenamiento. Use "RESET" (REINICIO) para volver al menú principal.

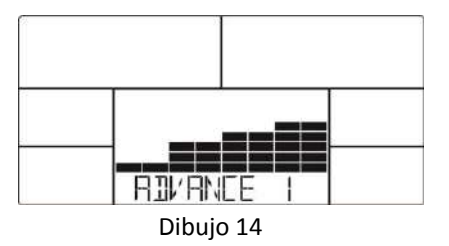

#### **Modo Deportista**

- 1. Use UP o DOWN (ARRIBA o ABAJO) (Codificador) para seleccionar el programa de entrenamiento, elija modo Deportista y pulse MODO / ENTER para acceder.
- 2. Use UP o DOWN (ARRIBA o ABAJO) (Codificador) para seleccionar el programa Deportista 1~4 (Dibujo 15) y pulse MODO / ENTER para acceder.
- 3. Use UP o DOWN (ARRIBA o ABAJO) (Codificador) para ajustar el TIEMPO.
- 4. Pulse la tecla «START/STOP» para iniciar el entrenamiento. Use UP o DOWN (ARRIBA o ABAJO) (Codificador) para ajustar el nivel de carga.
- 5. Pulse la tecla «START/STOP» para pausar el entrenamiento. Use "RESET" (REINICIO) para volver al menú principal.

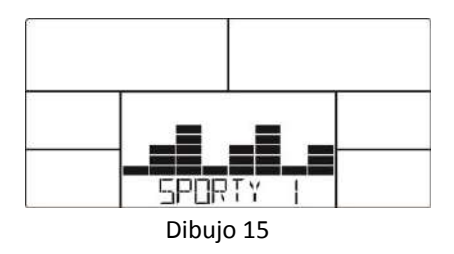

#### **Modo Cardiovascular**

- 1. Use UP o DOWN (ARRIBA o ABAJO) (Codificador) para seleccionar el programa de entrenamiento, elija H.R.C. y pulse MODO / ENTER para acceder.
- 2. Use UP o DOWN (ARRIBA o ABAJO) (Codificador) para ajustar la Edad (Dibujo 16).
- 3. Use UP o DOWN (ARRIBA o ABAJO) (Codificador) para seleccionar 55% (Dibujo 17) 75%, 90% o la ETIQUETA (OBJETIVO H.R.) (por defecto: 100).
- 4. Use UP o DOWN (ARRIBA o ABAJO) (Codificador) para ajustar el TIEMPO de entrenamiento.
- 5. Pulse la tecla «START/STOP» para iniciar o detener el entrenamiento. Use "RESET" (REINICIO) para volver al menú principal.

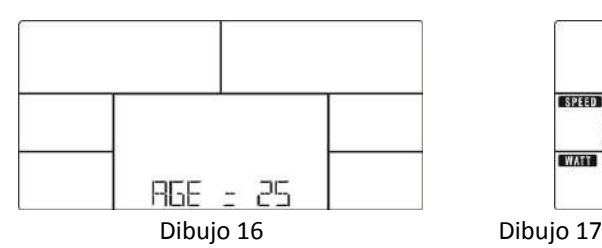

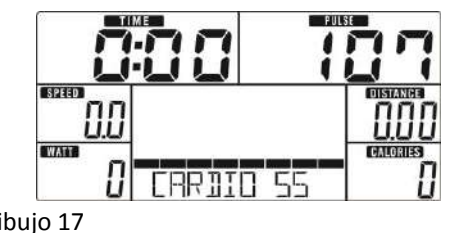

#### **Modo Vatio**

- 1. Use UP o DOWN (ARRIBA o ABAJO) (Codificador) para seleccionar el programa de entrenamiento, elija VATIOS y pulse MODO / ENTER para acceder.
- 2. Use UP o DOWN (ARRIBA o ABAJO) (Codificador) para ajustar el objetivo de los VATIOS. (Por defecto: 120, Dibujo 18).
- 3. Use UP o DOWN (ARRIBA o ABAJO) (Codificador) para ajustar el TIEMPO.
- 4. Pulse la tecla «START/STOP» para iniciar el entrenamiento. Use UP o DOWN (ARRIBA o ABAJO) (Codificador) para ajustar el nivel de Vatios.
- 5. Pulse la tecla «START/STOP» para pausar el entrenamiento. Use "RESET" (REINICIO) para volver al menú principal.

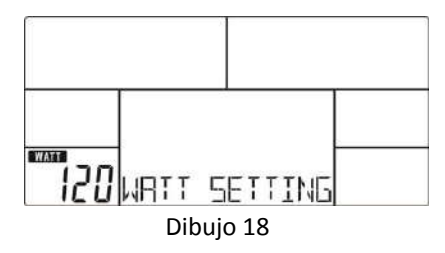

#### **RECOVERY (RECUPERACIÓN)**

Después de hacer ejercicio durante un período establecido, mantenga agarradas las empuñaduras o use la correa para el pecho y pulse la tecla RECOVERY (RECUPERACIÓN). Todas las funciones de visualización se detendrán salvo "TIME", que empezará una cuenta atrás desde 00:60 hasta 00:00 (Dibujo 19). La pantalla mostrará el estado de recuperación de su frecuencia cardíaca con F1, F2… hasta F6. F1 es el mejor, F6 es el peor (Dibujo 20). El usuario puede seguir ejercitándose para mejorar el estado de recuperación de la frecuencia cardíaca. (Pulse la tecla RECOVERY de nuevo para volver a la pantalla principal).

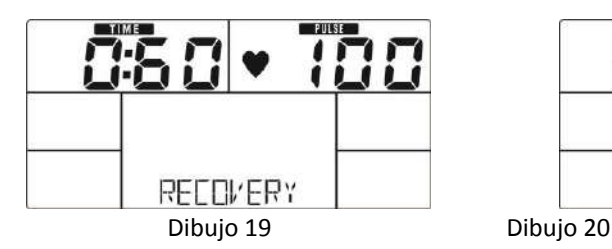

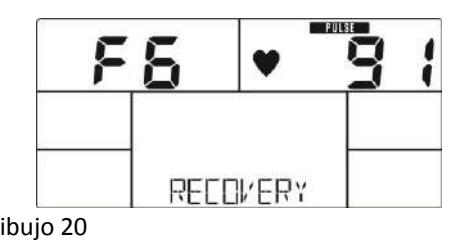

#### **BODY FAT (GRASA CORPORAL)**

- 1. En el modo STOP, pulse la tecla BODY FAT (GRASA CORPORAL) para comenzar a medir la grasa corporal.
- 2. La consola recordará acceder al usuario por SEXO (Dibujo 21), EDAD, ALTURA, PESO, y luego comenzará a medir.
- 3. Durante la medición, los usuarios tienen que mantener ambas manos en las empuñaduras. Y la pantalla LCD mostrará "=" "= =" (Dibujo 22) durante 8 segundos hasta que el ordenador termine de medir.
- 4. La pantalla LCD mostrará el símbolo de aviso por GRASA CORPORAL, el porcentaje de GRASA CORPORAL (Dibujo 23) y el IMC (Dibujo 24) durante 30 segundos.
- 5. Mensaje de error:

\*La pantalla LCD muestra "= =""= ="(Dibujo 25): significa que no se está agarrando la empuñadura o usando la correa para el pecho correctamente.

\*E-1: no se detectó ninguna entrada de señal para la frecuencia cardíaca.

\*E-4 –Ocurre cuando el % de GRASA es inferior a 5 o superior a 50 y el resultado del IMC es inferior a 5 o superior a 50 (Dibujo 26).

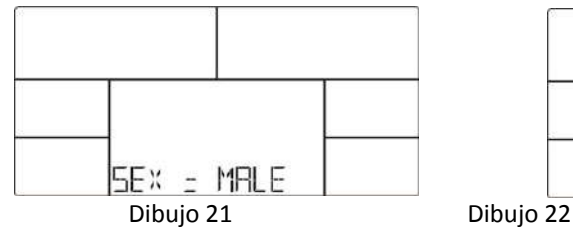

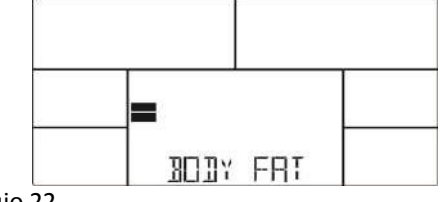

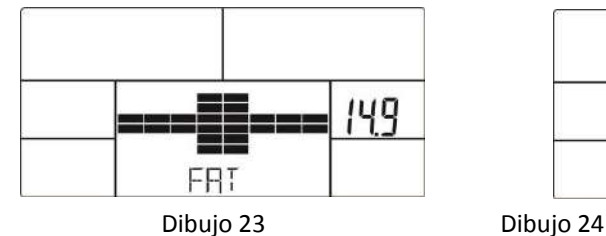

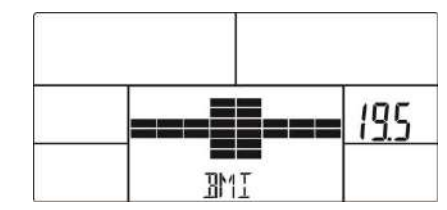

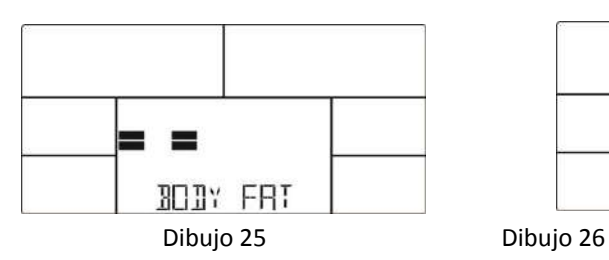

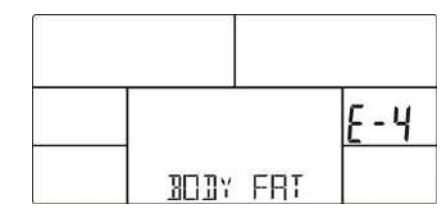

#### **APP**

**Entrenamiento iConsole+**

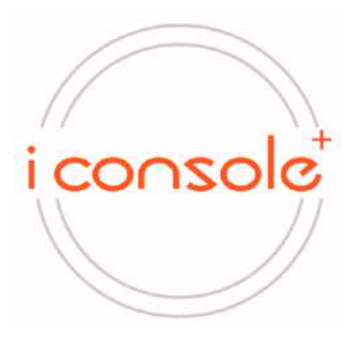

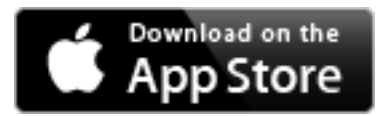

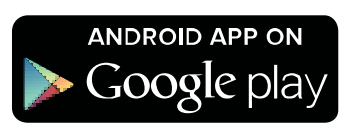

1. Esta consola puede conectar la aplicación al dispositivo inteligente por Bluetooth.

2. Una vez que la consola se conecte al dispositivo inteligente por Bluetooth, la consola no se mostrará.

#### **Destacado:**

1. Después de 4 minutos sin pedalear o sin entradas de pulsaciones, la consola entrará en el modo de ahorro de energía. Para volver a activar la consola, pulse cualquier tecla.

2. Cuando el ordenador actúe de manera anormal, se ruega desconectar el adaptador y volver a enchufarlo.

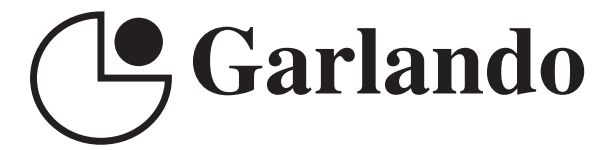

GARLANDO SPA Via Regione Piemonte, 32 - Zona Industriale D1 15068 - Pozzolo Formigaro (AL) - Italy www.toorx.it - info@toorx.it